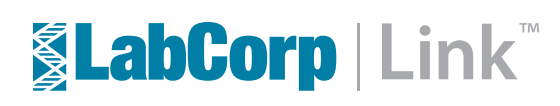

## LabCorp Link™: Supply Ordering

A new feature is available in LabCorp Link™ that enables LabCorp clients to order specimen collection supplies online. This feature provides enhanced efficiencies by allowing clients to place and track supply orders through a web-based system. All users need to register for an account with LabCorp Link to access supply ordering.\* Once logged in, supply orders for your account number will be tied to your user ID.

Supply ordering allows a user to:

- Select items from a Favorites list for quick reordering (based on a 90-day history)
- Search for items that are not in the account order history (search by item number or description)
- Review and submit an electronic supply request
- Track the history of previous and current supply requests
- Receive tracking numbers, if shipped via FedEx or UPS.

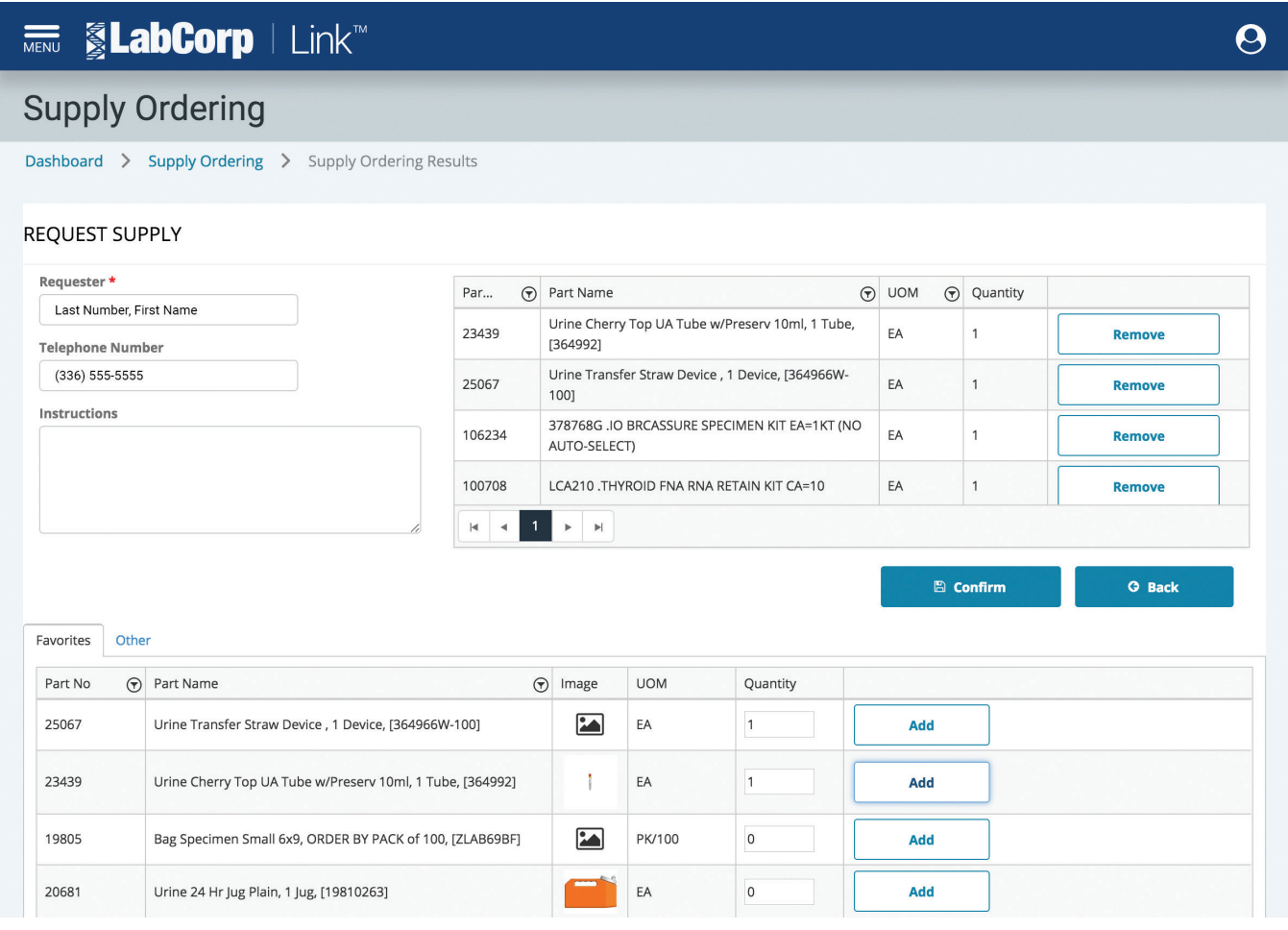

\*Supply ordering is not available in all locations. Please contact your local LabCorp representative for more information.

## Getting Started with LabCorp Link

Visit www.LabCorpLink.com and select, Are you a New User? Create an Account. Follow the on-screen instructions to establish a LabCorp Link account.

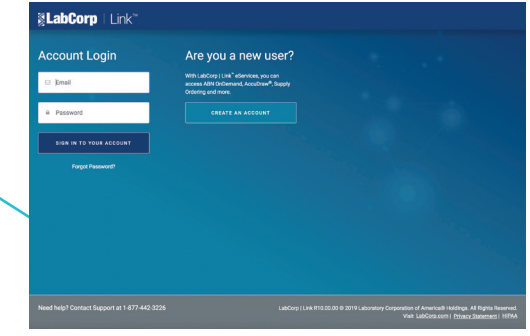

## Access Supply Ordering

Once logged in to LabCorp Link, click Supply Ordering in the drop-down menu. Follow the Supply Request instructions.

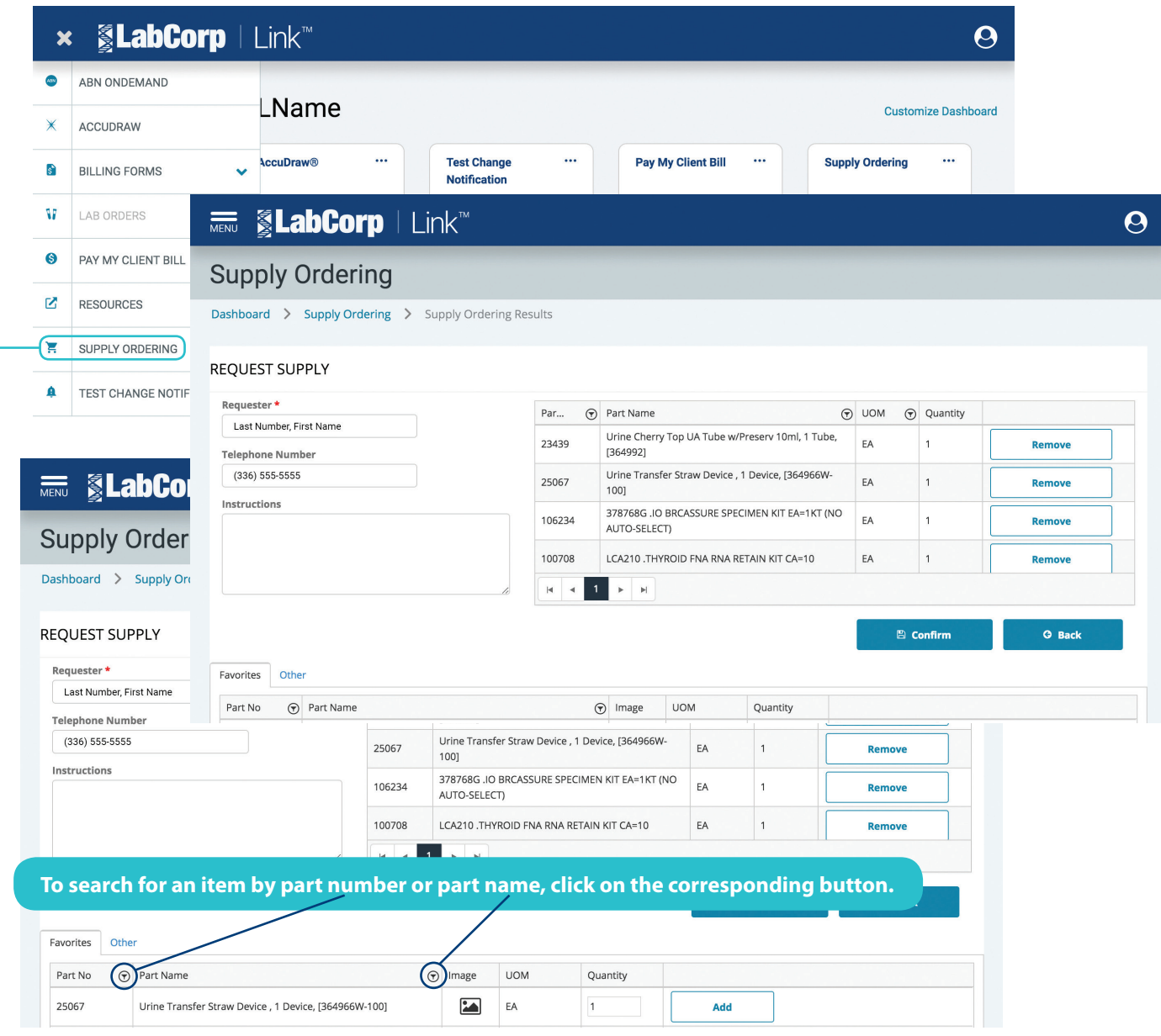

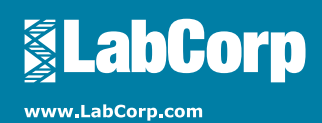

To sign up for LabCorp Link™, visit **www.LabCorpLink.com.**

Web browsers supported: Chrome, Firefox, and Internet Explorer 11 or higher